# **Developing and testing APIs using Postman**

- [Overview](#page-0-0)
	- <sup>o</sup> [Concepts](#page-0-1)
	- <sup>o</sup> [Implementing tests](#page-0-2)
	- <sup>o</sup> [Integrating with Xray](#page-1-0)
- [Requirements](#page-1-1)
- [Example](#page-1-2)
- <sup>o</sup> [Postman Echo API](#page-1-3)
- [Tips](#page-8-0)
- [References](#page-9-0)

## <span id="page-0-0"></span>**Overview**

[Postman,](https://www.postman.com/) more than a utility, is a collaboration platform for developing APIs.

Normally, it is used as a way to quickly interact with existing APIs without having to code HTTP requests by hand.

It provides support for HTTP based APIs, including REST and GraphQL.

Postman also provides the ability to [write tests](https://learning.postman.com/docs/writing-scripts/test-scripts/) and use [Chai](https://www.chaijs.com/api/bdd/) assertions, as seen on [these Postman test examples.](https://learning.postman.com/docs/writing-scripts/script-references/test-examples/)

With Postman, comes also a [built-in \(test\) collection runner](https://learning.postman.com/docs/running-collections/intro-to-collection-runs/); it is also possible to execute tests from the outside, using a CLI tool named [Newman.](https://learning.postman.com/docs/running-collections/using-newman-cli/command-line-integration-with-newman/)

#### <span id="page-0-1"></span>**Concepts**

- [request](https://learning.postman.com/docs/sending-requests/requests/): an API request (e.g. HTTP POST on some URL, with some values)
- authentication: authentication for the API request (e.g. HTTP basic auth, etc); can be defined at multiple levels and inherited collection: a way of grouping multiple requests
- folders within the collection: a way to better organize requests within the collection
- [variables](https://learning.postman.com/docs/sending-requests/variables/): can be defined at multiple levels (e.g. global, collection, environment, local, ...)
- [test](https://learning.postman.com/docs/writing-scripts/test-scripts/): a test; can be defined at request, folder or collection level
- [pre-request script](https://learning.postman.com/docs/writing-scripts/pre-request-scripts/): some code execute before each test; can also be defined at request, folder or collection level
- [environment](https://learning.postman.com/docs/sending-requests/managing-environments/): an abstraction of some test environment that describes a context for running the requests; it consists of one description plus a set of variables with their corresponding values

### <span id="page-0-2"></span>Implementing tests

Testing is achieved through the usage of [scripts.](https://learning.postman.com/docs/writing-scripts/intro-to-scripts/)

Tests can be implemented using Javascript and making use of [Postman APIs/objects](https://learning.postman.com/docs/writing-scripts/script-references/postman-sandbox-api-reference/) assisted by [Chai](https://www.chaijs.com/api/bdd/) assertions.

One or more tests can be defined at the request level, or even at the whole collection level.

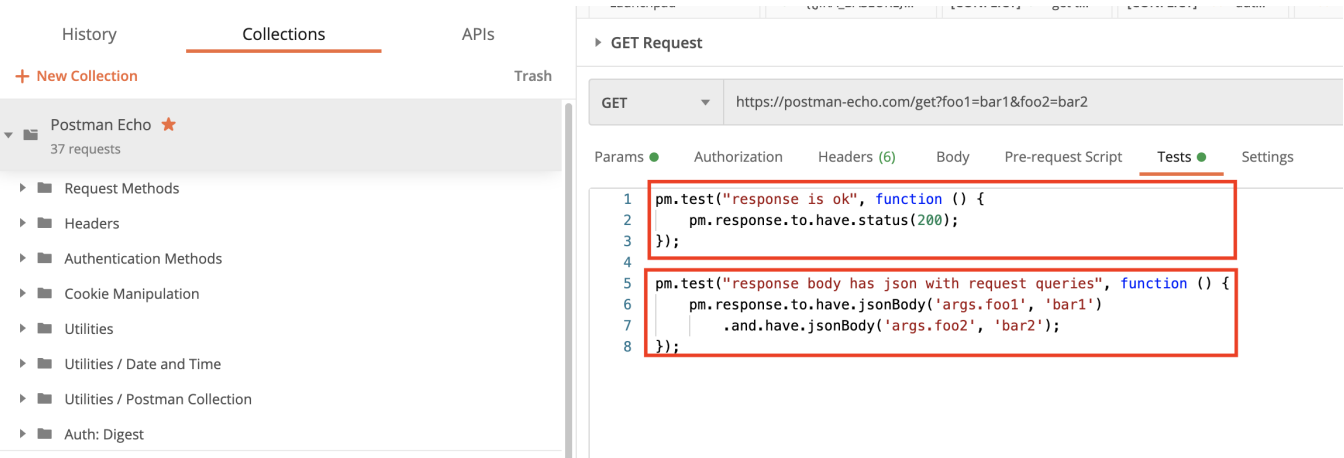

Pre-request scripts may be useful as a means to initialize some data before the test or to implement some test setup code.

Variables can be defined at multiple levels and can be used to make maintenance easier; the sample applies to authentication, which can also make use of variables.

A test is defined by using "pm.test()".

```
example of a test that looks at the response's HTTP status code
pm.test("response is ok", function () {
     pm.response.to.have.status(200);
```

```
});
```
In Postman, quoting Postman documentation, the **pm** object encloses all information pertaining to the script being executed and allows one to access a copy of the request being sent or the response received. It also allows one to get and set environment and global variables.

Therefore, pm can be used to access the response, to perform assertions or even to make some requests.

### <span id="page-1-0"></span>Integrating with Xray

Integrating with Xray, in order to have visibility of API testing results in Jira, can be done by simply submitting automation results to Xray through the REST API or by using one of the available CI/CD plugins (e.g. for Jenkins).

This can be achieved using Newman and one of its reporters capable of generating a JUnit XML file.

## <span id="page-1-1"></span>**Requirements**

- Postman
- [Newman](https://learning.postman.com/docs/running-collections/using-newman-cli/command-line-integration-with-newman/)
- [newman-reporter-junitxray](https://www.npmjs.com/package/newman-reporter-junitxray) o[r newman-reporter-junitfull](https://www.npmjs.com/package/newman-reporter-junitfull)
- [Xray Test Management Jenkins plugin \(](https://docs.getxray.app/display/XRAY420/Integration+with+Jenkins)optional)

## <span id="page-1-2"></span>Example

## <span id="page-1-3"></span>Postman Echo API

In this example, we're going to use [Postman' sample Echo API](https://learning.postman.com/docs/developer/echo-api/) as a way to showcase some tests and their integration with Xray.

The Postman Echo API provides a [set of endpoints](https://docs.postman-echo.com/?version=latest) that we'll exercise.

We start by cloning an [existing Postman collection from a template](https://explore.postman.com/templates/1358/postman-echo) and importing it to Postman.

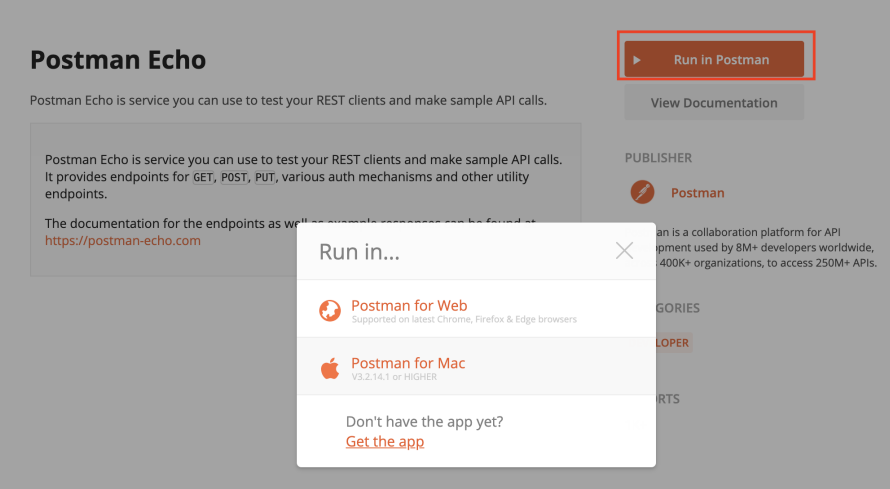

The collection contains a request per each endpoint, where each request has one or more tests.

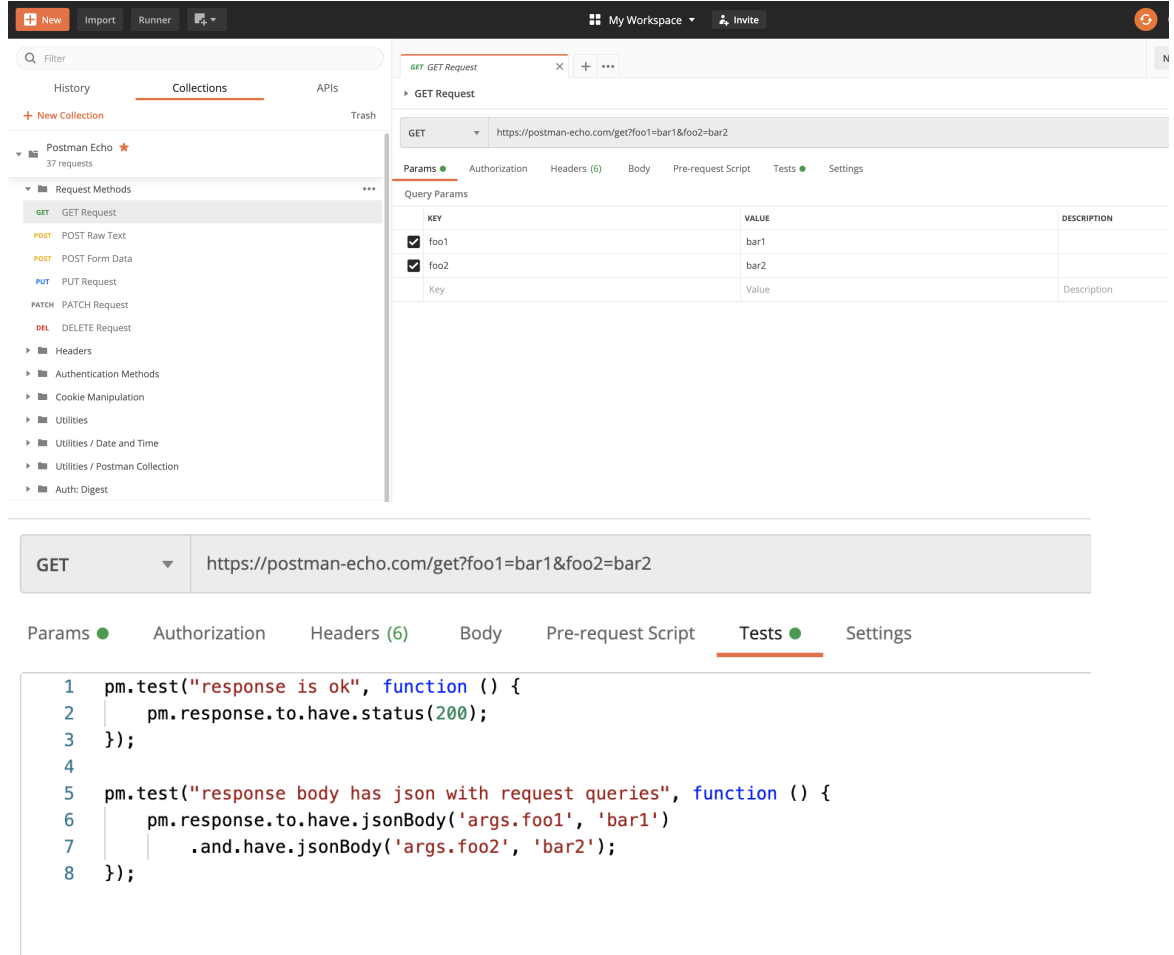

In the previous example, we can see two tests: one for validating a successful HTTP request based on the status code and another that checks the response's JSON content.

The collection (or a subset of its tests) can be run using the Collection Runner.

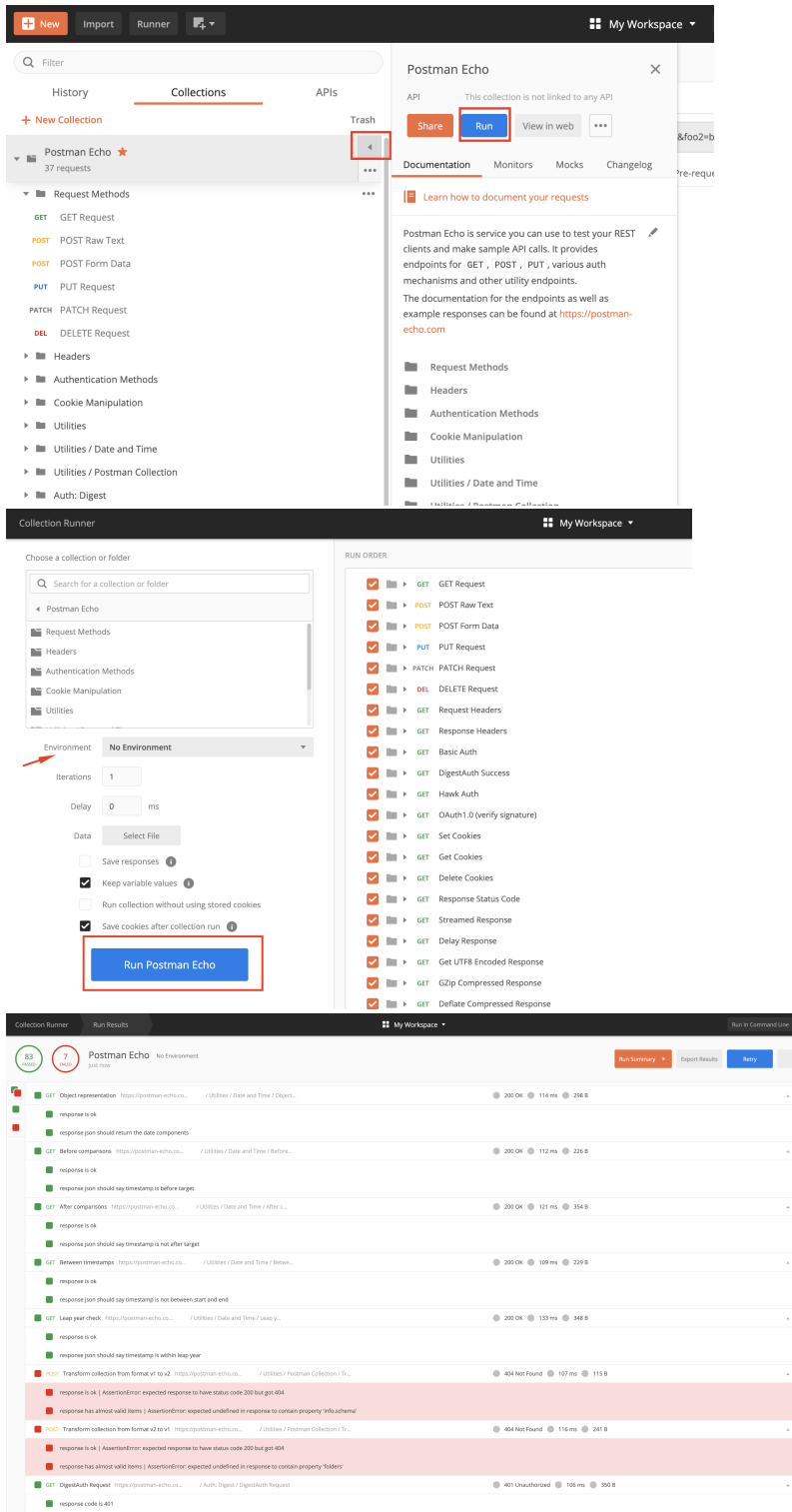

The runner shows the overall count for the number of passed and failed tests. We can also see the assertion error on failed tests; in this case, saving the response (setting the proper flag above) can help us better understand what is happening.

i<br>Nom ×.

Running the tests can also be done from the command line or from within Jenkins (or any other CI/CD tool). This can be achieved using [Newman](https://learning.postman.com/docs/running-collections/using-newman-cli/command-line-integration-with-newman/).

In order to run Newman, we need to provide a path or a URL to our collection.

In this case, we'll obtain a public link to it.

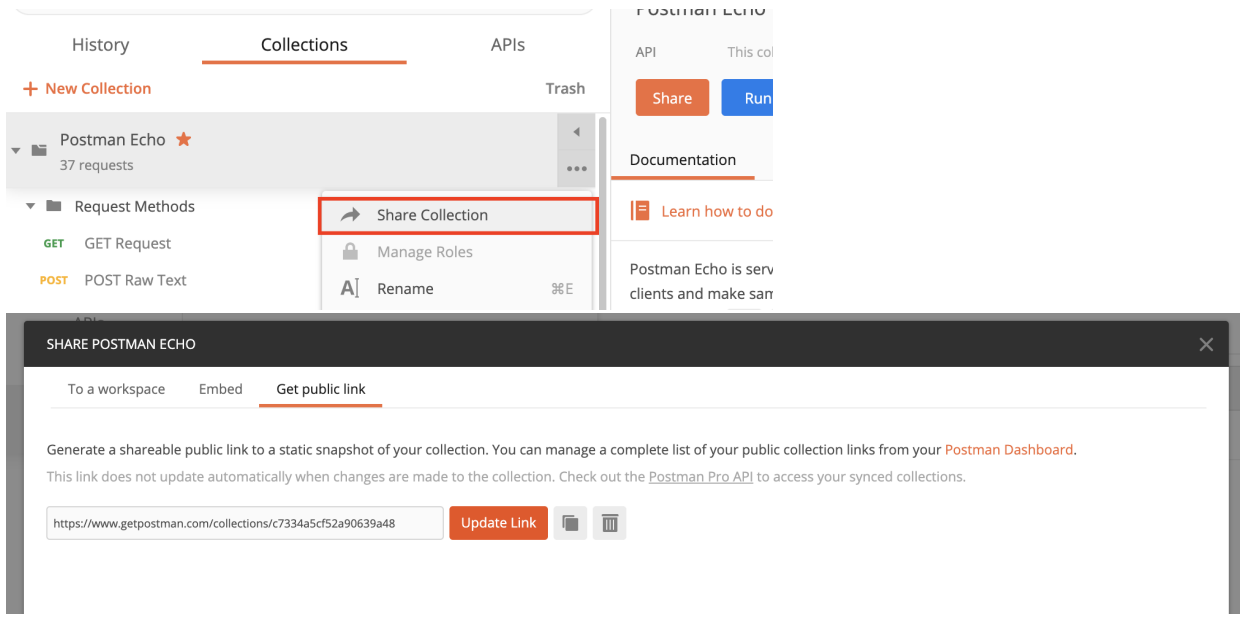

Then we need to decide which Newman reporter to use. Newman provides a built-in JUnit reporter; however, better alternatives exist such as [junitxray](https://www.npmjs.com/package/newman-reporter-junitxray) or [ju](https://www.npmjs.com/package/newman-reporter-junitfull) [nitfull.](https://www.npmjs.com/package/newman-reporter-junitfull)

#### **Which Newman reporter should I use?**

The standard Newman junit reporter produces <testcase> entries in the JUnit XML report that can be misleading as tests will be identified on the Postman test description, which can be similar between different tests (e.g. "response is ok").

Therefore, two alternative reporters arise: [newman-reporter-junitxray](https://www.npmjs.com/package/newman-reporter-junitxray) and [newman-reporter-junitfull](https://www.npmjs.com/package/newman-reporter-junitfull)

"newman-reporter-junitxray" (simply known as "junitxray"), will create <testcases> per each request, which in the end will lead to corresponding Test issues in Xray. This means that there won't be explicit visibility for each Postman test on that request, as they will be treated just as one.

"newman-reporter-junitfull" (simply known as "junitfull"), on the other hand, will produce one <testcase> per each Postman test, which will lead to the same number of corresponding Test issues in Xray.

If you aim just to have high-level overview of the request, then "junitxray" reporter will be preferable; otherwise, "junitfull" may be a better option.

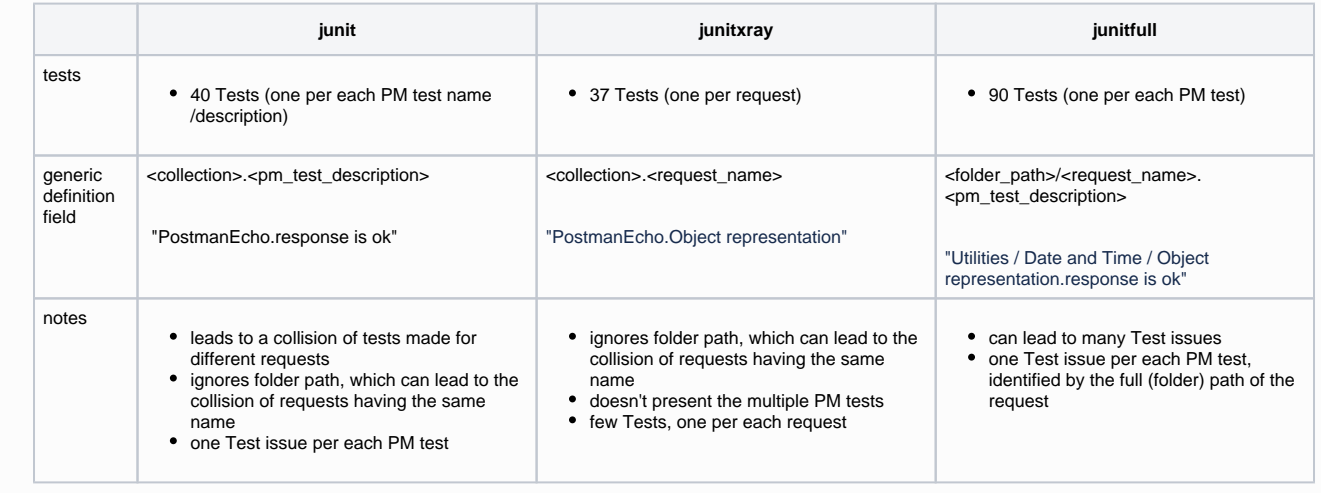

**Installing Newman and its reporters**

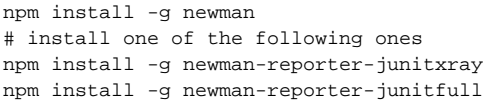

#### Whenever running Newman, we can specify one or more reporters (if we want to), including a CLI friendly one.

```
newman run https://www.getpostman.com/collections/c7334a5cf52a90639a48 -r 'cli,junitfull,junitxray' --reporter-
junitfull-export postman_echo_junitfull.xml --reporter-junitxray-export postman_echo_junitxray.xml -n 1
```
#### If using Jenkins, we need to configure a build step to execute "newman" command.

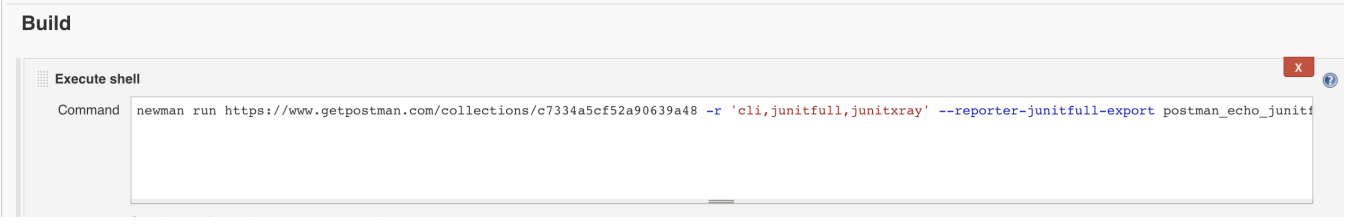

Importing results is as easy as submitting them to the [REST API](https://docs.getxray.app/display/XRAY420/Import+Execution+Results+-+REST) with a POST request (e.g. curl), or by using one of the CI plugins available for free (e.g. [Xr](https://docs.getxray.app/display/XRAY420/Integration+with+Jenkins) [ay Jenkins plugin\)](https://docs.getxray.app/display/XRAY420/Integration+with+Jenkins).

The following screenshots show the Jenkins configuration.

We could eventually fill/identify the Test Environment to associate to the Test Execution based on the Postman's Environment being used if it would make sense for us to analyze the results on a per-environment basis.

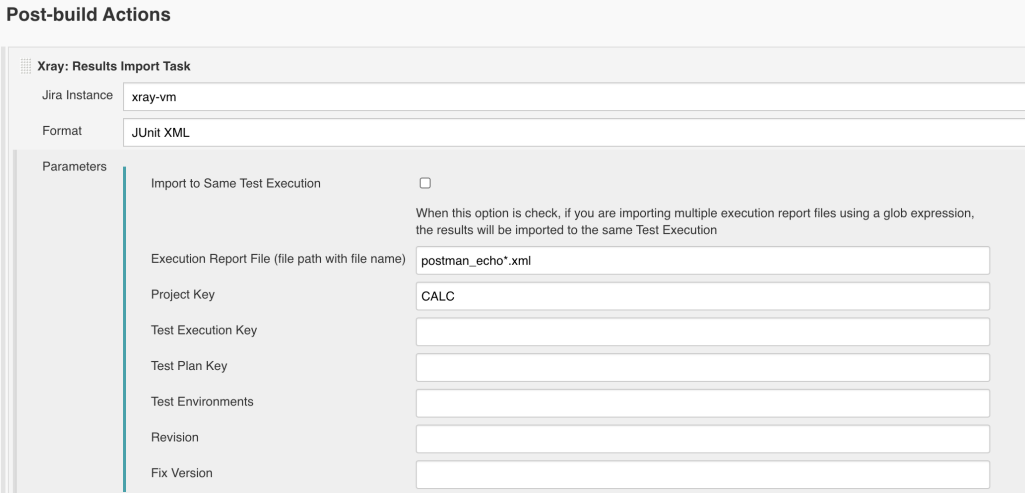

A Test Execution will be created containing results for all tests executed. Actually, in our specific case and only for demonstration purposes, two Test Executions would be created due to the fact that we're generating two JUnit XML files from the different Newman reporters.

Unstructured (i.e. "Generic") Test issues will be auto-provisioned the first time you import the results, based on the identification of the test (see notes for possible Newman reporters above). The "Generic Definition" field on the Test issue is used as a way to uniquely identify the test.

⊚

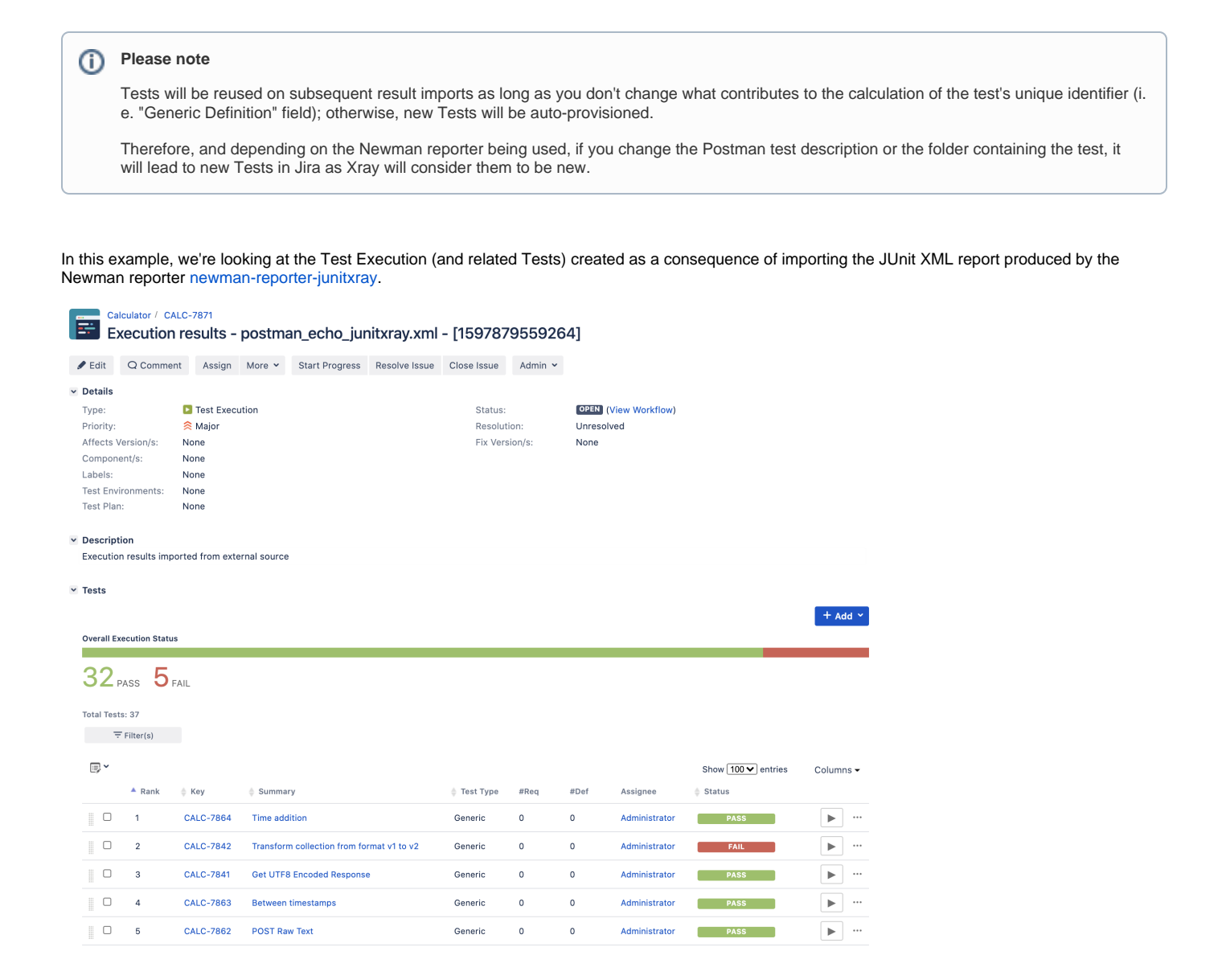

Within the execution screen details, you can look at the Test Run details which include the duration, overall result, and also any eventual error message.

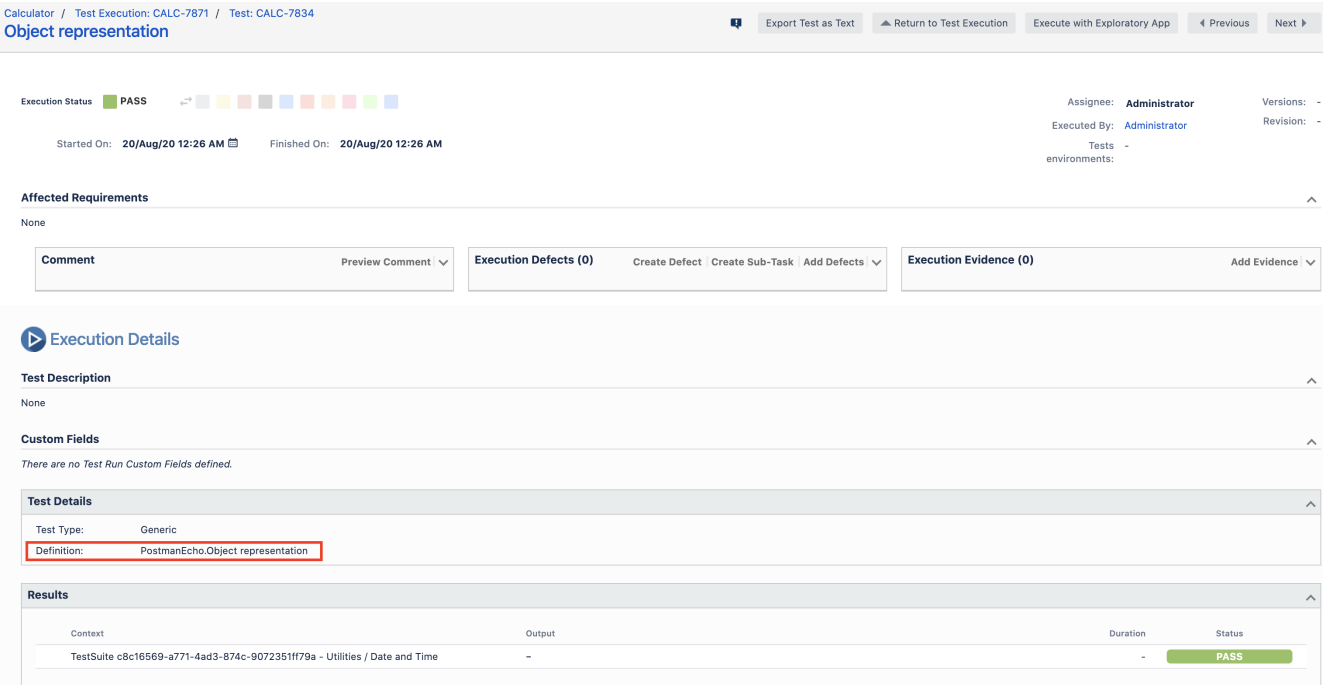

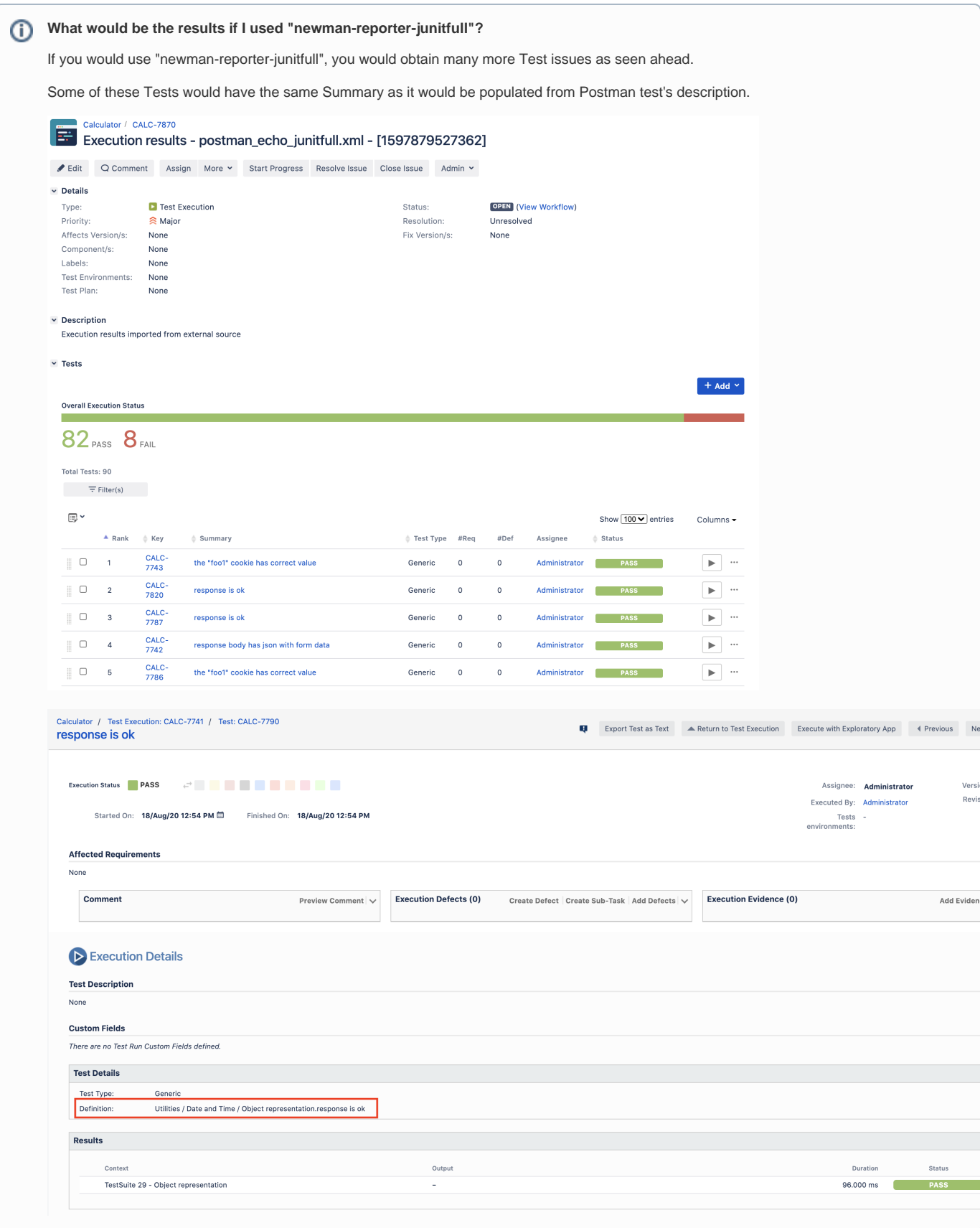

<span id="page-8-0"></span>Tips

- After importing results, you can link Test issues to existing requirements or user stories, so that you can track coverage on real-time directly on them
- You can map Postman's environment to Xray's Test Environment concept on Test Executions if you want to have visibility of the results on a perenvironment basis
- Multiple iterations/executions can be linked to an existing Test Plan, whenever importing the results
- If you run the tests multiple times with "newman -n <number\_of\_iterations>" parameter, multiple entries will appear within the Results section of the Test Run execution screen details

## <span id="page-9-0"></span>References

- [Postman](https://www.postman.com/)
- [Postman SDK](https://learning.postman.com/docs/writing-scripts/intro-to-scripts/)
- [Postman Echo API](https://learning.postman.com/docs/developer/echo-api/)
- [Using Newman](https://learning.postman.com/docs/running-collections/using-newman-cli/command-line-integration-with-newman/)
- [newman-reporter-junitxray](https://www.npmjs.com/package/newman-reporter-junitxray)
- [newman-reporter-junitfull](https://www.npmjs.com/package/newman-reporter-junitfull)
- [Postman Quick Reference Guide](http://The pm object encloses all information pertaining to the script being executed and allows one to access a copy of the request being sent or the response received. It also allows one to get and set environment and global variables.)